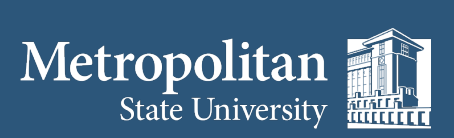

### **Institute for Professional Development**

1380 Energy Park Place

institute@metrostate.edu

[metrostateipd.org/](https://metrostateipd.org/)

St. Paul, MN 55106

**(612) 659-7230**

Suite 104

# **Using a Breakout Room**

**Your instructor may use Breakout Rooms. These rooms divide the attendees into smaller groups.** 

#### **Joining the Breakout**

- **1. The instructor will set-up and control the use of Breakout Rooms. You join the breakout room through an invite sent by the instructor.**
- **2. It will appear in the middle of your screen with a message similar to this:**

You have been assigned to Breakout Room:

**Breakout Room 2** 

**Join Breakout Room** 

# **Asking for Help**

- **1. Locate the Ask for Help button in the toolbar – usually on the bottom of the screen.**
- **2. If you click Ask for Help, it will notify the meeting host that you need assistance.**

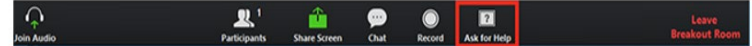

- **3. The host will receive a message to join your breakout room and then confirm that you would like assistance by clicking Invite Host**
- **4. Please note, your instructor may provide a different set of instructions for you to seek help during a breakout session. Listen and follow your instructor's direction.**

## **Leaving the Breakout Room**

**You can leave the breakout room and return to the main meeting session at any time.** 

**1. Click "Leave Breakout Room" – usually in the lower right hand corner** 

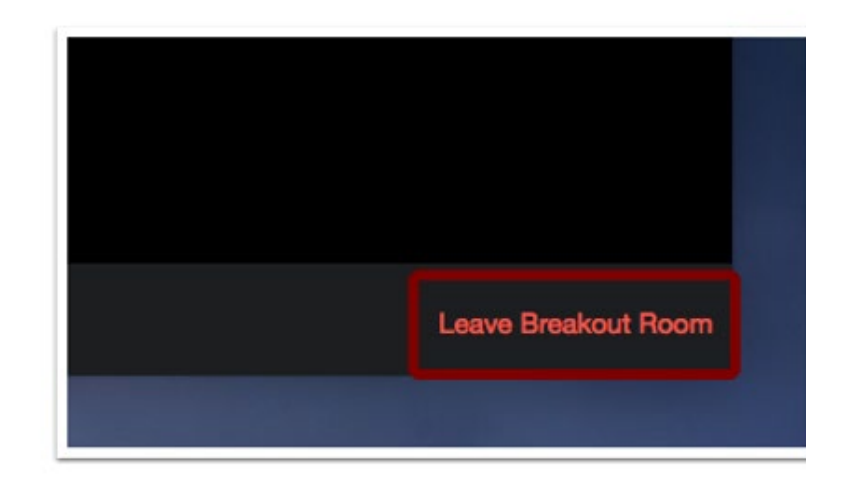

**2. When the instructor ends the breakout rooms, you will be notified and given the option to return to the main room immediately, or in 60 seconds.** 

*This information is available on the Zoom website at https://support.zoom.us/hc/en-us*